# **kurento-tree-client-android Documentation**

*Release 1.0.4*

**Jukka Ahola**

December 15, 2016

#### Contents

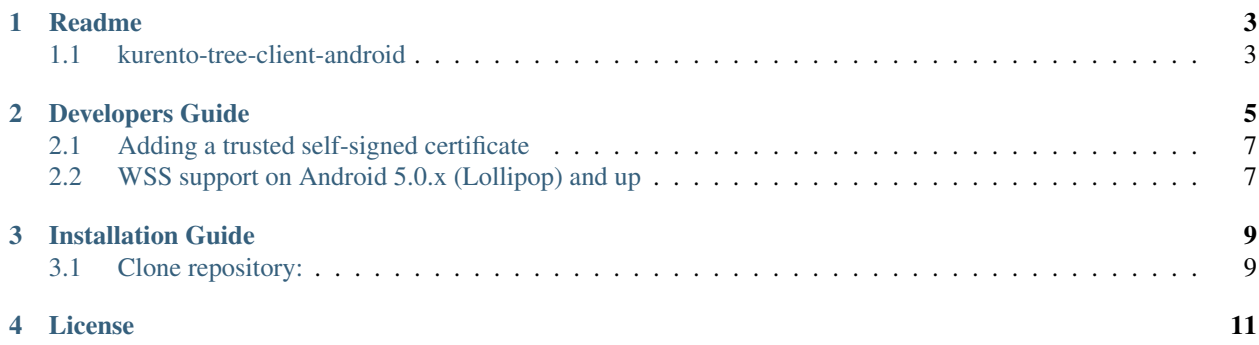

Contents:

## **Readme**

<span id="page-6-0"></span>This project is part of NUBOMEDIA [www.nubomedia.eu](http://www.nubomedia.eu)

# <span id="page-6-1"></span>**1.1 kurento-tree-client-android**

The repository contains documentation for installing and utilising the kurento Tree client for Android. The repository contains description of the architecture of the kurento-tree-client-android and also the source code of the kurento-treeclient-android implementation.

#### **Developers Guide**

<span id="page-8-0"></span>This documents provides information how to utilize the kurento-tree-client-android library for your project.

Setup the developing environment by importing the project to Android Studio. You can import this project to your own Android Studio project via Maven (jCenter or Maven Central) by adding the following line to module's build.gradle file:

compile 'fi.vtt.nubomedia:kurento-tree-client-android:(version-code)'

Where (version-code) is the latest version of the library. The version history can be found in <https://mvnrepository.com/artifact/fi.vtt.nubomedia/kurento-tree-client-android>

KurentoTreeAPI is used as follows. First import clauses

```
import fi.vtt.nubomedia.kurentotreeclientandroid.KurentoTreeAPI;
import fi.vtt.nubomedia.kurentotreeclientandroid.TreeListener;
import fi.vtt.nubomedia.kurentotreeclientandroid.TreeNotification;
import fi.vtt.nubomedia.kurentotreeclientandroid.TreeResponse;
import fi.vtt.nubomedia.kurentotreeclientandroid.TreeError;
import fi.vtt.nubomedia.utilitiesandroid.LooperExecutor;
import fi.vtt.nubotest.util.Constants;
```
Implement TreeListener either via inheritance or composition (we use inheritance in this example)

```
public class MyClass implements TreeListener {
       public void onTreeResponse(TreeResponse response){ ... }
       public void onTreeError(TreeError error){ ... }
       public void onTreeNotification(TreeNotification notification) { ... }
       public void onTreeConnected() { ... }
       public void onTreeDisconnected() { ... }
}
```
The callback functions are described in the javadoc. Next, implement KurentoTreeAPI:

```
public class MyClass implements TreeListener {
       private LooperExecutor executor;
       private static KurentoTreeAPI kurentoTreeAPI;
       @Override
       public void onCreate(Bundle savedInstanceState) {
                executor = new LooperExecutor();
                executor.requestStart();
                String wsRoomUri = "ws://mykurentoserver:8080/room";
                kurentoTreeAPI = new KurentoTreeAPI(executor, wsUri, this);
```
Your KurentoTreeAPI has been now created. To connect to the server, simple execute the following command:

kurentoTreeAPI.connectWebSocket();

}

}

}

After the connection has been established, you need to decide if the client is going to be master (the one which broadcasts the media) or one of viewers (which receives the media). As a master client, you will need to create a tree on the server by invoking

```
int createTreeRequestId = 123;
String treeId = "MyTree";
kurentoTreeAPI.sendCreateTree(treeId, createTreeRequestId);
```
Where treeId is a unique identifier for the tree object. createTreeRequestId is simply an id for tracking the responses to this request. On method onTreeResponse you may receive the response and for example create a media connection to the server by using nbmWebRTCPeer:

```
if (Integer.valueOf(response.getId()) == createTreeRequestId) {
   nbmWebRTCPeer.generateOffer("myoffer", true);
```
For more information on how to handle p2p media connectivity, please refer to [https://readthedocs.org/projects/doc](https://readthedocs.org/projects/doc-webrtcpeer-android/)[webrtcpeer-android/](https://readthedocs.org/projects/doc-webrtcpeer-android/)

Now you have a master client created which has an active media connection to a tree. To disconnect from tree and destroy it, invoke the following:

```
int treeDisconnectId = 124;
int treeBurnId = 124;
kurentoTreeAPI.sendRemoveTreeSource(treeId, treeDisconnectId);
kurentoTreeAPI.sendRemoveTree(treeId, treeBurnId);
```
Creating a viewer client is a somewhat similar process. A viewer does not create a tree object but instead joins one. Start by creating an offer for receiving media

nbmWebRTCPeer.generateOffer("myoffer", false);

This time the second parameter, includeLocalMedia, should be set to false. Once you have the local offer generated, catch it in the onLocalSdpOfferGenerated and send sendAddTreeSink request:

```
public void onLocalSdpOfferGenerated(final SessionDescription sessionDescription, NBMPeerConnection n
   addSinkRequestId = 123;
   treeId = "MyTree";
   kurentoTreeAPI.sendAddTreeSink(treeId, sessionDescription.description, addSinkReque$tId);
}
```
This tutorial only comprises the use of tree API. In order to have a complete mobile p2p application, all components nbmWebRTCPeer, KurentoTreeAPI and KurentoRoomAPI should be used in conjunction. You may find documentation on

<https://readthedocs.org/projects/doc-webrtcpeer-android/>

<http://doc-kurento-room-client-android.readthedocs.io/en/latest/>

Source code is available at <https://github.com/nubomedia-vtt/kurento-tree-client-android>

Please refer to the Java documentation to learn more about the available API functions. The Javadoc is included in the source code and can be downloaded from the link below: [https://github.com/nubomedia-vtt/kurento-tree-client](https://github.com/nubomedia-vtt/kurento-tree-client-android/tree/master/javadoc)[android/tree/master/javadoc](https://github.com/nubomedia-vtt/kurento-tree-client-android/tree/master/javadoc)

Support is provided through the Nubomedia VTT Public Mailing List available at <https://groups.google.com/forum/#!forum/nubomedia-vtt>

#### <span id="page-10-0"></span>**2.1 Adding a trusted self-signed certificate**

KurentoRoomAPI supports developers to add a trusted self-signed certificate. This allows testing without CA certificate, and moreover if the application uses only one Kurento server, no CA certificate is needed.

Here is an example on how to include a self-signed certificate from assets in Android Studio:

```
KurentoRoomAPI kurentoRoomAPI;
CertificateFactory cf = CertificateFactory.getInstance("X.509");
InputStream caInput = new BufferedInputStream(myActivity.context.getAssets().open("my_server_certific
Certificate myCert = cf.generateCertificate(caInput);
kurentoRoomAPI.addTrustedCertificate("MyServersCertificate", myCert);
kurentoTreeAPI.useSelfSignedCertificate(true);
```
Now the application trusts a server which possesses private key of certificate "my\_server\_certificate.cer".

#### <span id="page-10-1"></span>**2.2 WSS support on Android 5.0.x (Lollipop) and up**

kurento-room-client-android library uses Maven org.java\_websocket: [http://mvnrepository.com/artifact/org.java](http://mvnrepository.com/artifact/org.java-websocket/Java-WebSocket/)[websocket/Java-WebSocket/](http://mvnrepository.com/artifact/org.java-websocket/Java-WebSocket/)

However, org.java\_websocket version 1.3.0 is not compatible with Android 5.0.x systems due to malfunction in wss protocol handshake. Until a newer version is uploaded to Maven, a workaround is to compile a newer version from git: <https://github.com/TooTallNate/Java-WebSocket>

This limitation is known to exist only in wss TSL handshake. Android 5.1.x and up should not have this issue.

### **Installation Guide**

<span id="page-12-0"></span>This documents provides information how to compile the kurento-tree-client-android library from the sources for your project.

#### <span id="page-12-1"></span>**3.1 Clone repository:**

sudo apt-get install git git clone https://github.com/nubomedia-vtt/kurento-tree-client-android.git

Setup the developing environment by importing the project to Android Studio. Import the third-party libraries via Maven by adding the following lines to the module's build.gradle file

```
compile 'fi.vtt.nubomedia:utilities-android:1.0.0'
compile 'fi.vtt.nubomedia:jsonrpc-ws-android:1.0.4'
compile 'fi.vtt.nubomedia:webrtcpeer-android:1.0.0'
```
Support is provided through the Nubomedia VTT Public Mailing List available at <https://groups.google.com/forum/#!forum/nubomedia-vtt>

# **License**

<span id="page-14-0"></span>Nubomedia Android client is distributed as Open Source Software basing BSD-license.